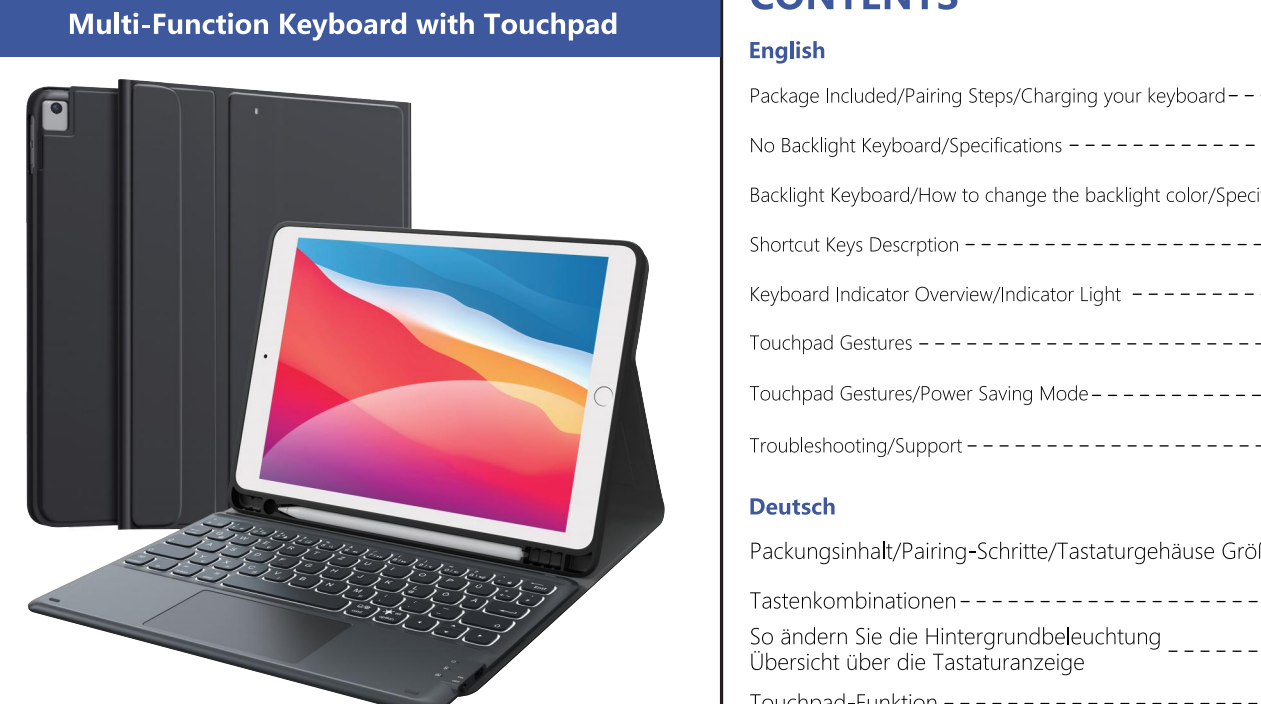

Note: Please read the manual carefully before using

## **CONTENTS**

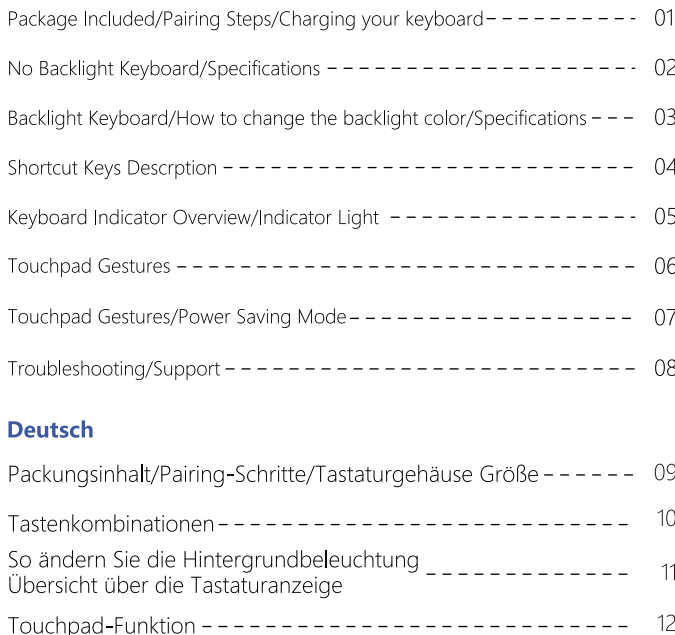

Energiesparmodus - - - - - - - - - ----------- 13 Laden Sie Ihre Tastatur auf/Fehlerbehebung  $- - - - - - - - - - - 14$ Spezifikation

## English

## Package Included

1 x Multi-Function Keyboard with Touchpad

1 x Tablet Case 1 x User manual

## **Pairing Steps**

- 1. Switch On/Off to On to turn your keyboard on.
- 2. Press the "Fn  $+ C$ " keys together to enter pairing mode.
- 3. Verify your device's Bluetooth® settings are on. Select Settings - Bluetooth - On.
- 4. Select "Bluetooth Keyboard" from your device's list of available devices to
- complete pairing. 5. Select "Bluetooth Keyboard", the indicator will turn off after successfully paired.

## **Charging your keyboard**

1. Plug the Type-C end of the charging cable into the keyboard and the other USB end into your preferred USB charger.

 $-01-$ 

If the keyboard is not working correctly, please check the following:

If certain keys or commands begin to fail, work sporadically or lag in response

1) The BT function on the tablet (or other BT devices) is enabled

time, please restart your tablet (power on and power off).

If a problem persists, please try the following steps:

- 2. In charging, the power indicator will turn red. Generally, it takes approximately
- 2-3 hours for a full charge.

Troubleshooting

2) The BT keyboard is within 33 feet

This fixes 99% of these types of issues.

- Delete all the BT devices on the tablet

- Switch off the BT function on the tablet

3) The BT keyboard is charged

## Touchpad Gestures

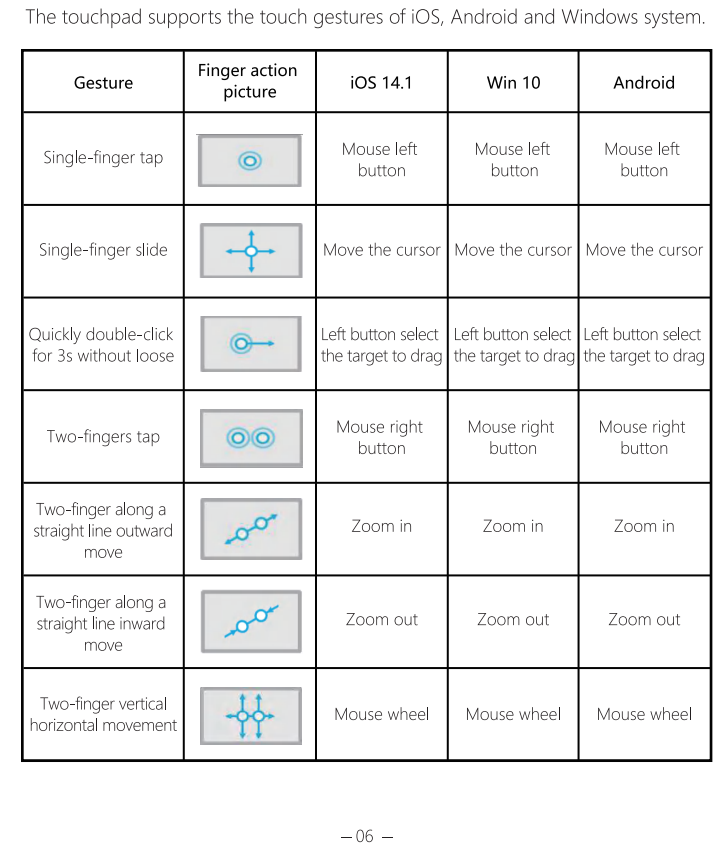

## Touchpad Gestures

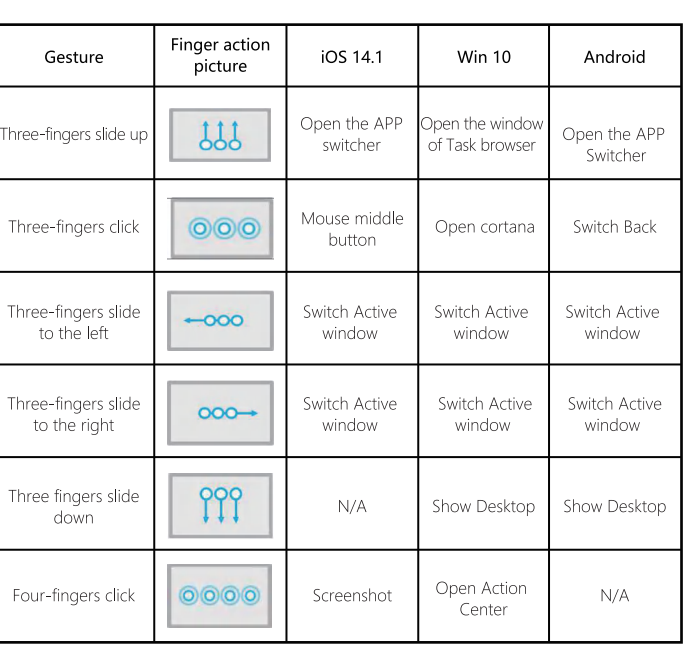

## **Power Saving Mode**

The keyboard will enter sleep mode when idle for 30 minutes. To activate it, press any key and wait for 3 seconds.

## $-07-$

#### - Reboot the tablet - Switch on BT on the tablet - Switch the keyboard off and on

- Repeat the steps on page 1 to connect the keyboard

## Support

If you have problems with keyboard usage or improvement opinions, please do not hesitate to contact us. We would love to get you taken care of and happy right away! Thank you!!!

 $-08-$ 

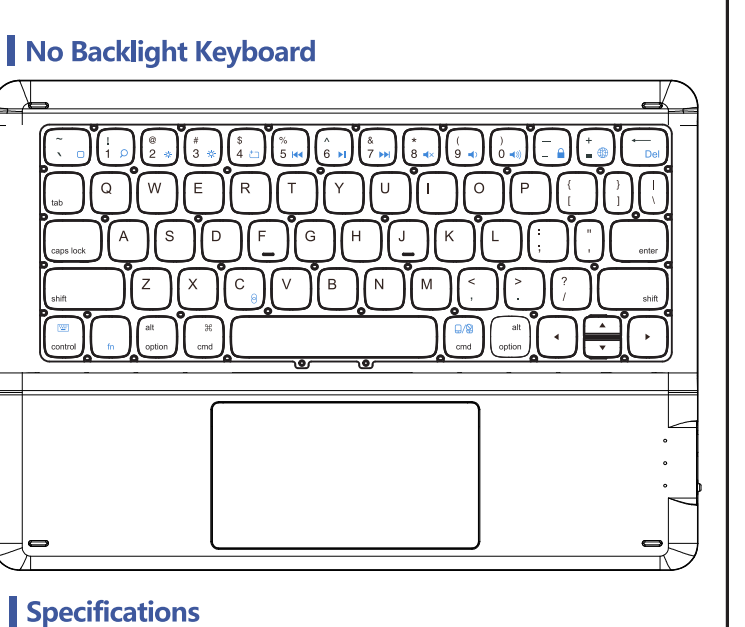

Keyboard Working Voltage  $3.0 \vee 4.2 \vee$ 

 $1$  Size  $\qquad \qquad$   $\qquad \qquad$   $\qquad$   $\$ 

 $\frac{\leq 6 \text{mA}}{20 \text{ hours}}$  Working Time  $\geq 70 \text{ hours}$ 

## Backlight Keyboard

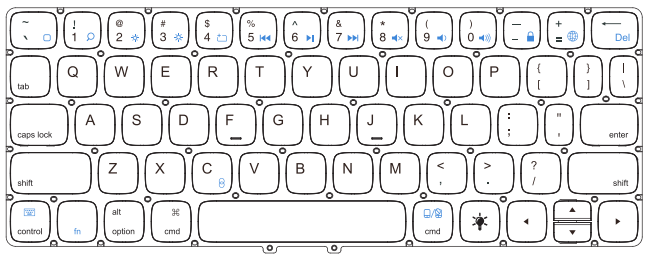

## How to change the backlight color

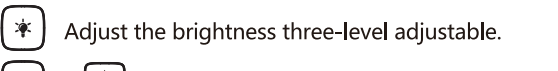

 $(*)$  +  $\rightarrow$  Switch color  $\rightarrow$  Blue Green Red Cyam Purple Yellow White

## Specifications

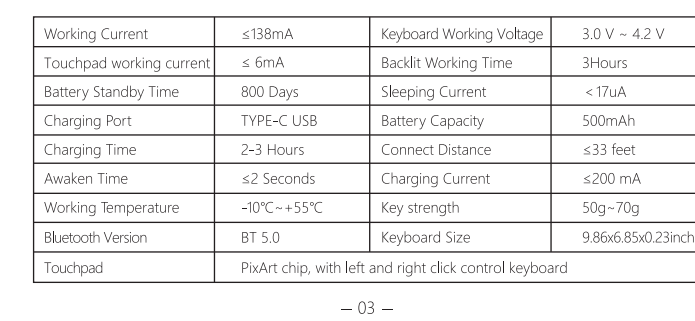

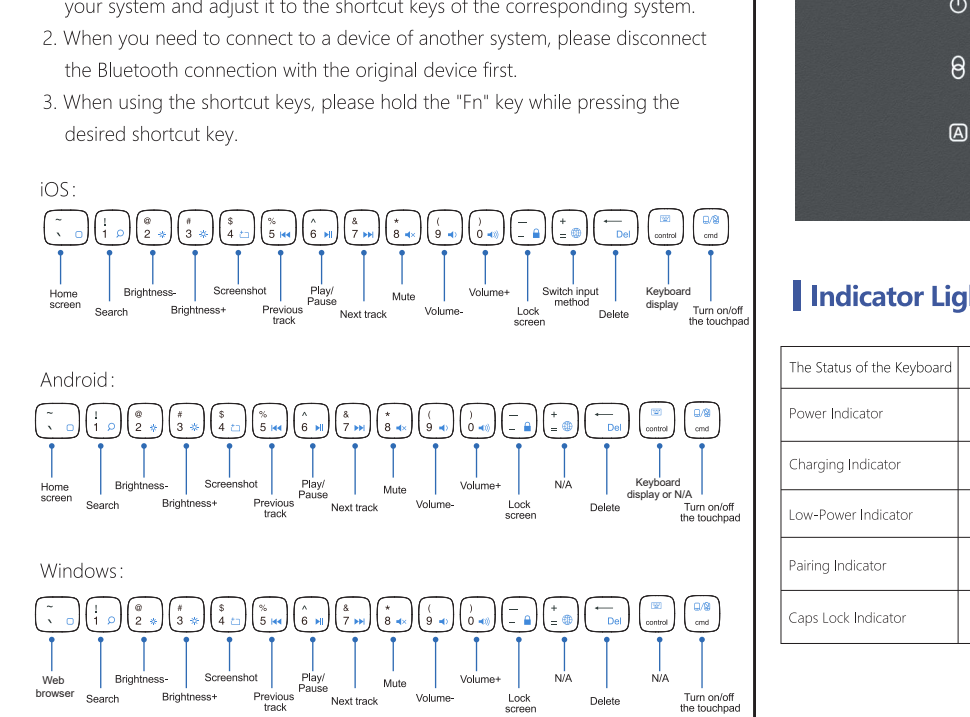

 $-04-$ 

## Deutsch

## Packungsinhalt

Working Current

louchpad working current Battery Standby Time

Charging Port

louchpad

≥150 Days

Charging Time 2-3 Hours Connect Distance 533 teet

Awaken inne se seconds Charging Current seconditions (Secondition)<br>Morking Temperature 1996 (EPS Key strength CD<sub>C</sub> 79g CD<sub>C</sub> 79g CD<sub>C</sub> 79g CD<sub>C</sub> 79g CD<sub>C</sub> 79g CD<sub>C</sub> 79g CD<sub>C</sub> 79g CDC 79g CDC 79g CDC 79g CDC 79g CDC 79g CD

 $\frac{100 \times 100}{10000}$  Ney stellight and  $\frac{100000}{10000}$ 

 $-02-$ 

BT 5.0 Reyboard Size PixArt chip, with left and right dick control keyboard

1 x Multifunktionstastatur mit Touchpad

#### 1 x Tablet-Hülle 1 x Benutzerhandbuch

So schließen Sie die Tastatur an

## So koppeln Sie:

1. Schalten Sie den Netzschalter und die Tastatur ein. 2. Drücken Sie gleichzeitig die Tasten "Fn" und "C", um den Pairing-Modus

aufzurufen. 3. Aktivieren Sie die Bluetooth-Funktion Ihres Geräts. Wählen Sie [Einstellungen] -

[Bluetooth] - [Ein]

4. Wählen Sie "Bluetooth-Tastatur" aus der Liste der verfügbaren Geräte. 5. Wählen Sie "Bluetooth-Tastatur" und die Anzeige erlischt, wenn das Pairing abgeschlossen ist.

## Tastaturgehäuse Größe

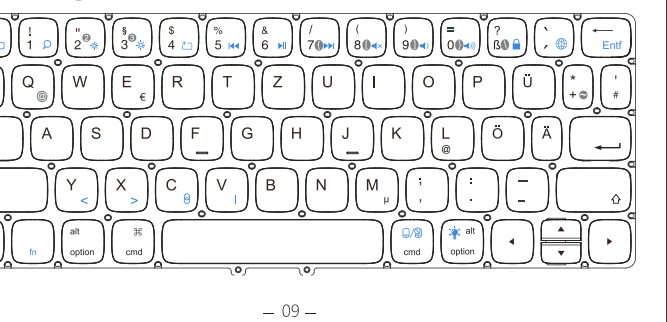

### Tastenkombinationen **HINWEIS:**

1. Die Tastatur ist mit drei Systemen kompatibel: Android, Windows, iOS. Wenn Sie die Tastatur anschließen, erkennt sie automatisch Ihr System und passt es an die Tastenkombinationen des entsprechenden Systems an.

2. Wenn Sie eine Verbindung zu einem Gerät eines anderen Systems herstellen

müssen, trennen Sie zuerst die Bluetooth-Verbindung mit dem Originalgerät. 3. Wenn Sie die Tastenkombinationen verwenden, halten Sie bitte die Taste "Fn"

gedrückt, während Sie die gewünschte Tastenkombination drücken. i∩⊆∙

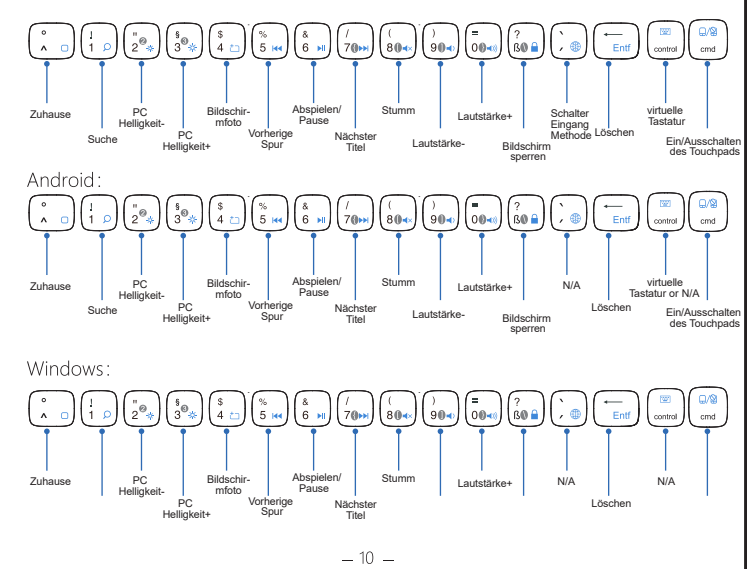

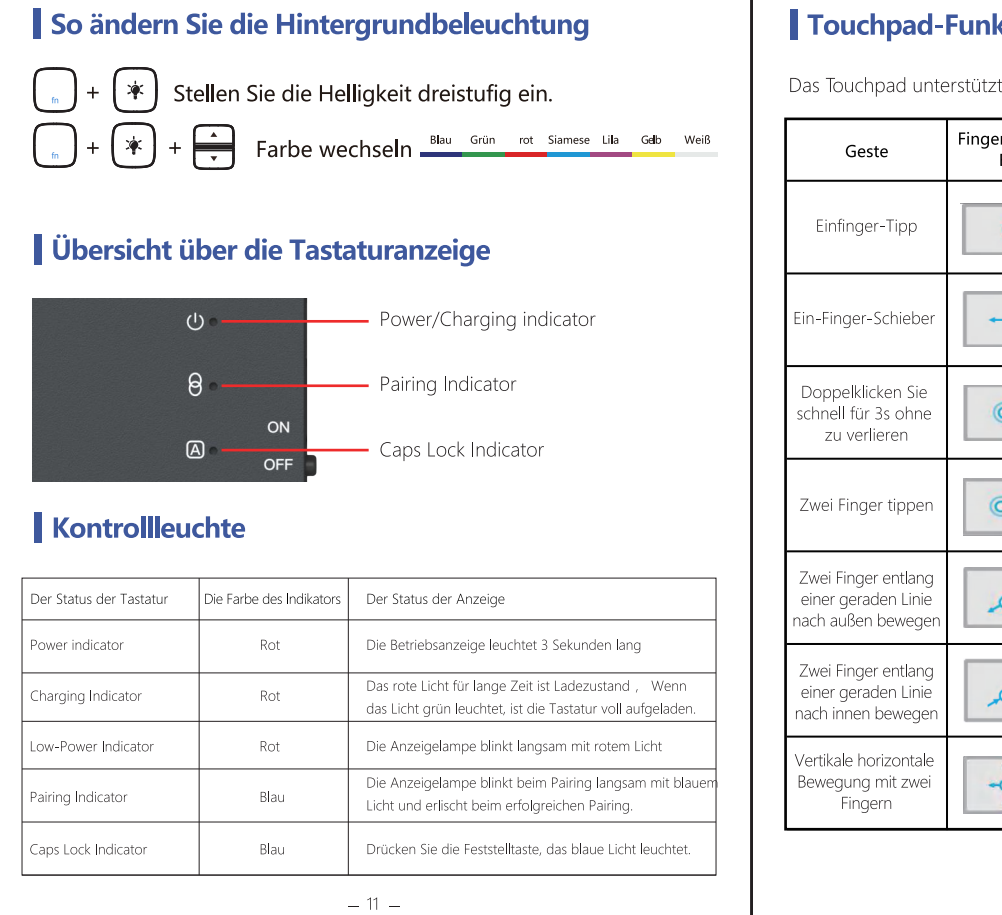

# ouchpad-Funktion

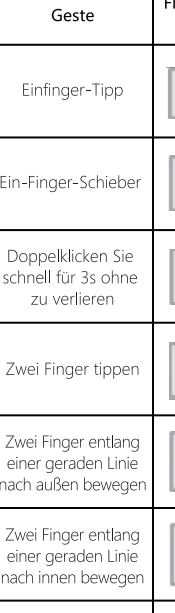

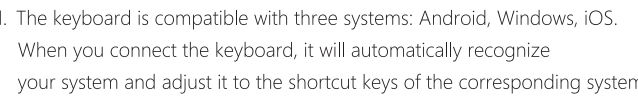

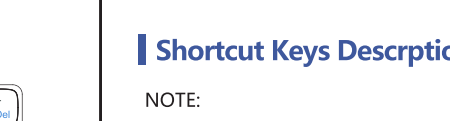

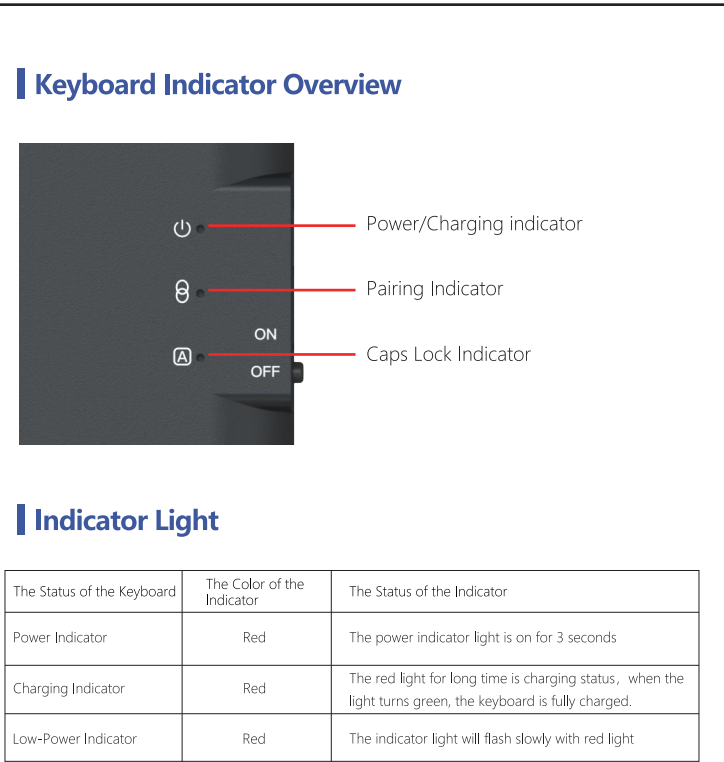

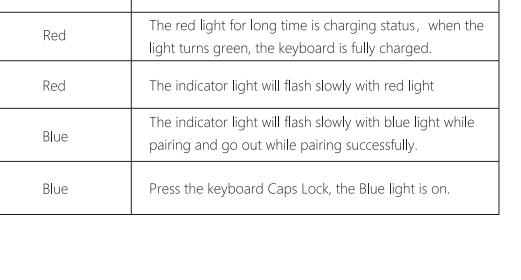

ouchpad unterstützt die Touch-Gesten von iOS, Android und Windows.

 $-05-$ 

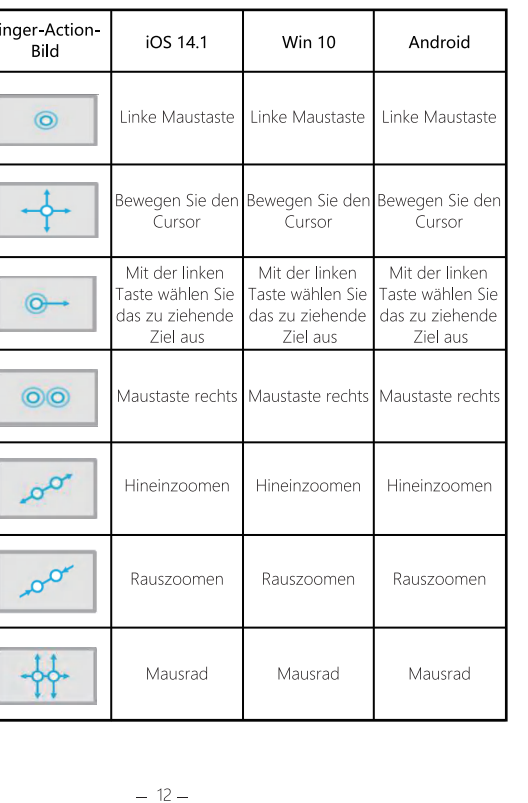

## Touchpad-Funktion

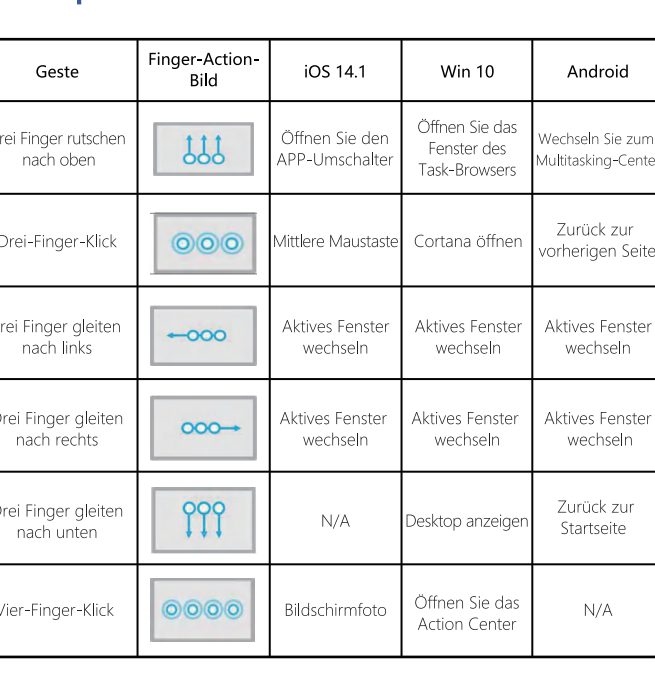

## **Energiesparmodus**

Die Tastatur wechselt in den Ruhemodus, wenn sie 30 Minuten lang nicht benutzt wird. Um es zu aktivieren, drücken Sie eine beliebige Taste und warten Sie 3 Sekunden.

 $-13 -$ 

## Laden Sie Ihre Tastatur auf

- 1. Stecken Sie das Typ C-Ende des Ladekabels in die Tastatur und das andere USB-Ende in Ihr bevorzugtes USB-Ladegerät. (Ladekabel und USB-Ladegerät sind nicht im Lieferumfang enthalten.)
- 2. Während des Ladevorgangs leuchtet die Betriebsanzeige rot. Im Allgemeinen dauert das vollständige Aufladen ungefähr 1,5 Stunden. (Ausgang: DC 5V / 500mA.)

### Fehlerbehebung

Wenn dies nicht behoben werden kann, führen Sie die folgenden Schritte aus 1. Löschen Sie alle Bluetooth-Geräte auf dem iPad.

2. Schalten Sie die Bluetooth-Funktion des iPad aus. 3. Starten Sie das iPad neu.

4. Schalten Sie das Bluetooth des iPad ein.

5. Schließen und öffnen Sie die Tastatur.

6. Wiederholen Sie die Verbindungsschritte, um die Tastatur anzuschließen. Wenn Ihre Tastatur nach dem Aufladen nicht richtig funktioniert, wenden Sie sich bitte an unseren Kundendienst.

## Spezifikation

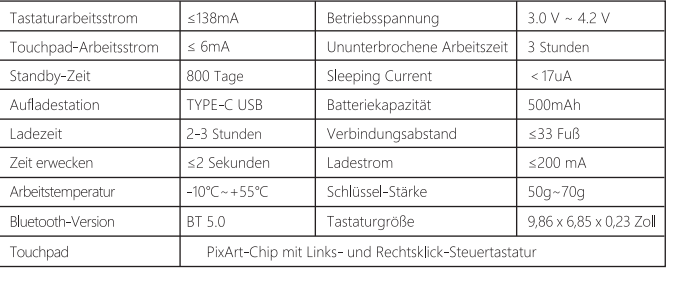

 $-14-$